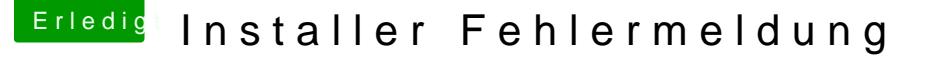

Beitrag von Sascha\_77 vom 28. Juni 2016, 09:47

## [@Mach](https://www.hackintosh-forum.de/index.php/User/38629-MachX/)X

Ich verstehe gerade das Problem nicht. Die Installationsdatei ist in dem dem Beispielbild zu sehen. Einfach auf "Wählen..." rechts klicken und die .a

Und wenn bei dir beim Zielmedium nichts zum auswählen ist dann heisst da anderes, dass ausser deinem Systemlaufwerk (dies wird nie in dem Pulldo kein Volume an deinem Rechner gemounted ist. Formatier vorher mal d dann nochmal erneut mein Tool. Sollte dann als Zielvolume wählbar sei mal bitte im terminal:

df -h

und poste die Ausgabe hier.